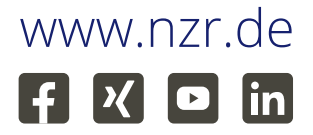

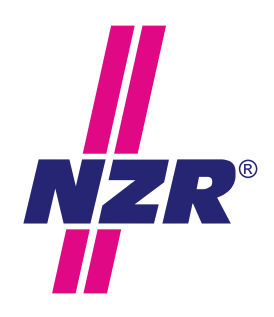

Stand: 9/2023

# Bedienungsanleitung **WM15**

Wireless M-Bus Modul Version 6.0

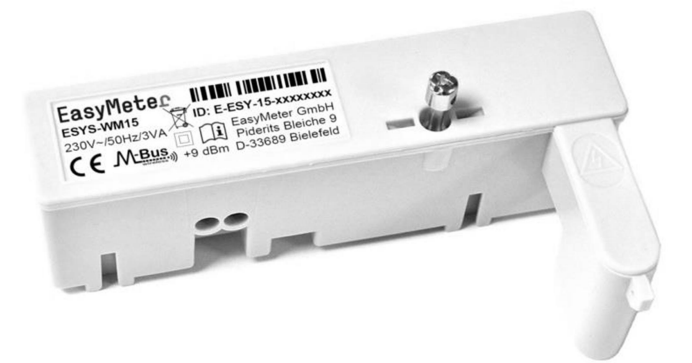

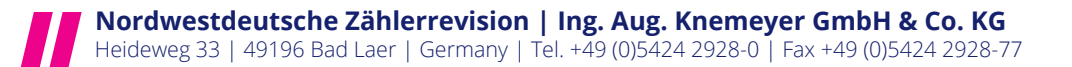

# Inhaltsverzeichnis

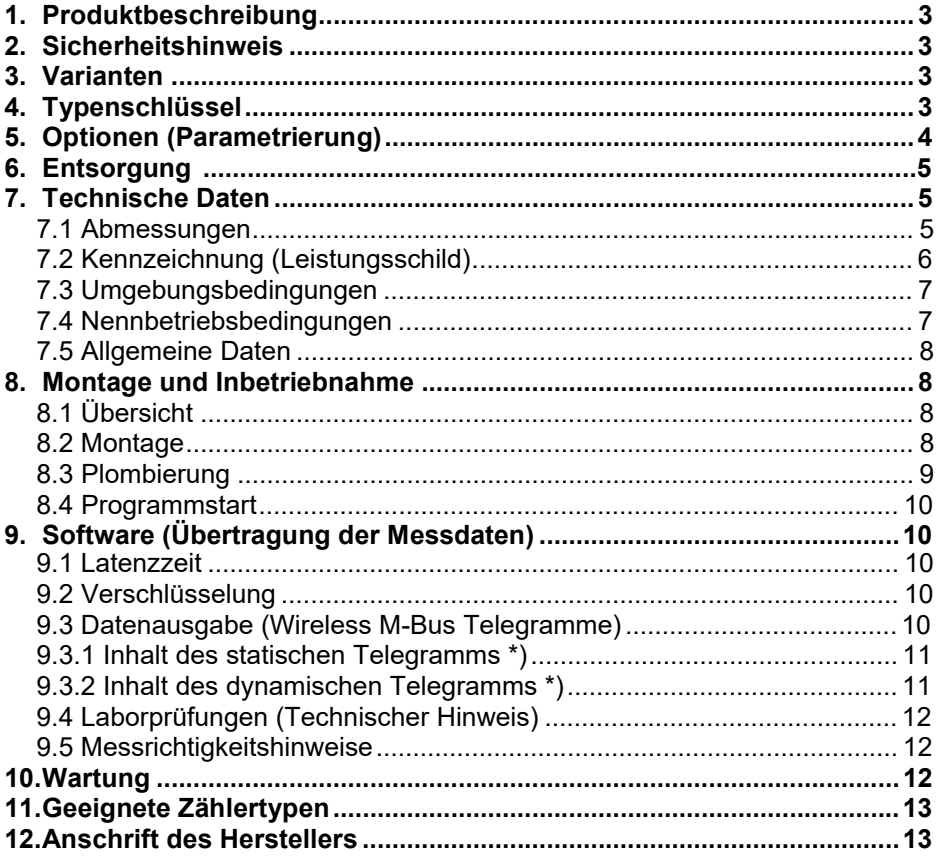

#### 1. Produktbeschreibung

Das Wireless M-Bus Modul ESYS-WM15 dient als Erweiterungsmodul für Drehstromzähler der EasyMeter Typen **EasyM, Q**3Axxxx4, Q3M, T3M, Q3D, Q3B, T3D (siehe auch Kapitel 10). Das Modul stellt die Kommunikation zwischen dem Stromzähler und einer Datensammelstelle her.

Der Stromzähler verfügt über eine optische Messstellenbetreiber-Schnittstelle (MSB, D0) und sendet die Daten über das SML-Protokoll (Smart Message Language) an das Modul. Das Modul liest die Daten aus und überträgt die Datensätze per Funk nach dem Wireless M-Bus Standard (DIN EN 13757-4, 13757-3, OMS 4.1) an das Gateway.

Die Spannungsversorgung des Wireless M-Bus Moduls erfolgt über einen integrierten Steckverbinder direkt vom Stromzähler.

#### 2. Sicherheitshinweis

Einbau und Montage dürfen nur durch eine Elektrofachkraft erfolgen.

#### 3. Varianten

Es gibt derzeit nur folgende Gerätevariante:

"ESYS-WM15" mit ungezählter Energieversorgung des Moduls und integriertem Steckverbinder zur Versorgung über Phase L3.

#### 4. Typenschlüssel

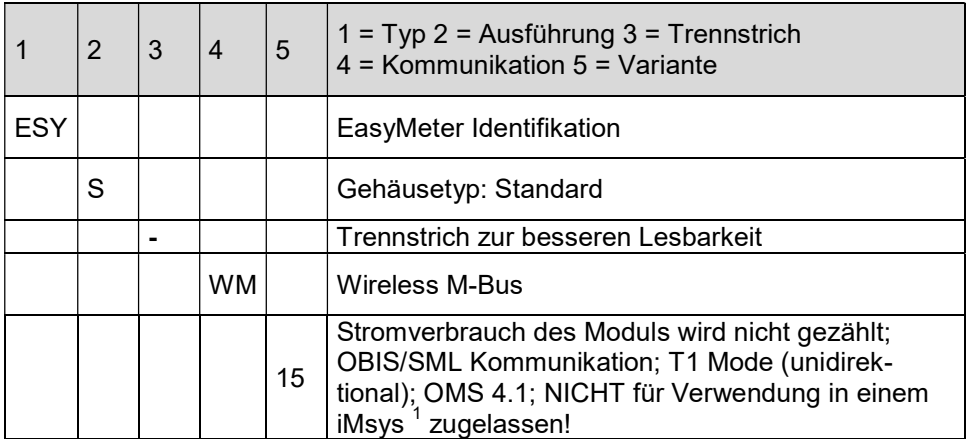

Tabelle 1: Typenschlüssel

<sup>1</sup> iMsys: intelligentes Messsystem (siehe § 2 S. 1 Nr. 15 MsbG)

# 5. Optionen (Parametrierung)

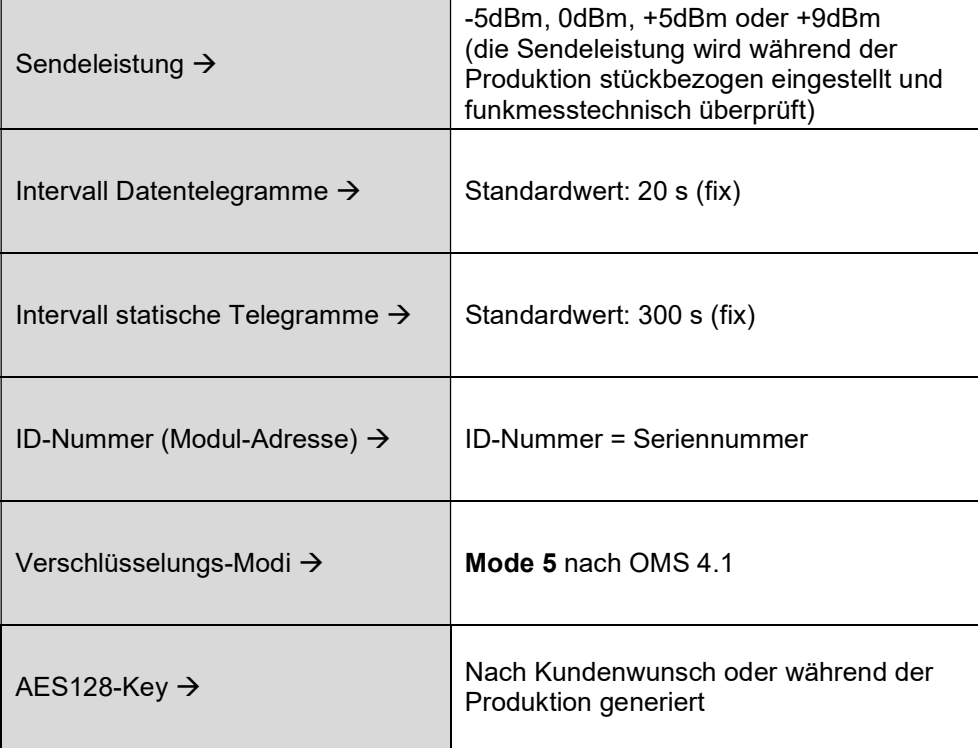

Tabelle 2: Parameter

Hinweis zu den Sendeintervallen:

Jedes 15. Telegramm ist ein statisches Telegramm. Das bedeutet, dass zu diesem Zeitpunkt (einmal alle 5 Minuten) keine Energiewerte übertragen werden. Diese Daten werden erst wieder beim nächsten Sendezyklus in Form eines dynamischen Telegramms übertragen (d. h. 20 Sekunden später).

#### 6. **Entsorgung**

Das Symbol der durchgestrichenen Abfalltonne (siehe auch Richtlinie 2012/19/EU) bedeutet, dass elektrische und elektronische Produkte sowie Batterien nicht mit dem normalen Hausmüll entsorgt werden dürfen. Sie müssen gemäß den gesetzlichen Vorgaben einer getrennten Sammlung und Verwertung zugeführt werden. Bitte beachten Sie auch ggf. national geltende Kennzeichnungspflichten. Personenbezogene Daten auf den zu entsorgenden Altgeräten müssen Sie eigenverantwortlich löschen. Weitere Information erhalten Sie unter www.nzr.de

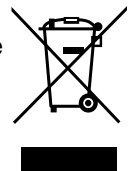

# **7**. Technische Daten

#### **7**.1 Abmessungen

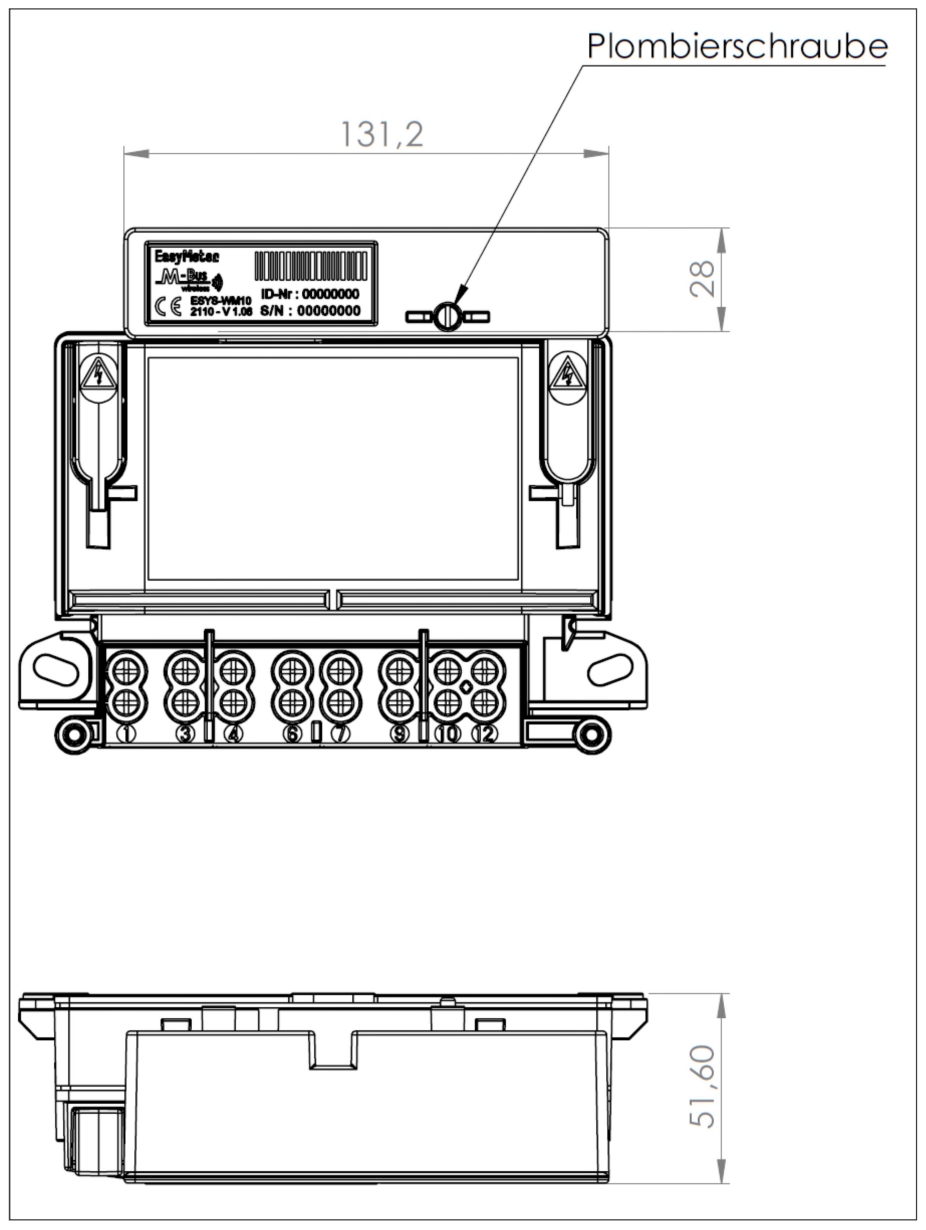

Abbildung 1: Maßblatt ESYS-WM15 mit Zähler Q3M

# **7**.2 Kennzeichnung (Leistungsschild)

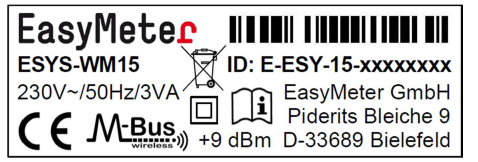

Hersteller-Identifikationsnummer

Abbildung 2: Leistungsschild auf der Vorderseite des Wireless M-Bus Moduls ESYS-WM15

#### Hersteller-Identifikationsnummer:

Die "Hersteller-Identifikationsnummer" entspricht der DIN 43863-5 und ist 14 stellig. Zur besseren Lesbarkeit sind auf dem Leistungsschild Trennstriche zwischen den Gruppenfeldern eingefügt.

Die erste Stelle steht für die "Sparte" (hier: "E", was nach Norm für "Kommunikationsgerät" steht). Danach folgen die "Herstellerkennzeichnung" (3-stellig, beim ESYS-WM15 immer "ESY") und der herstellerspezifische "Fabrikationsblock" (2stellig, beim ESYS-WM15 immer "15").

Den Abschluss der Hersteller-Identifikationsnummer bildet die Seriennummer (8-stellig).

#### Hinweis:

Die Adressstruktur im Wireless M-Bus Protokoll entspricht der DIN EN 13757-3 (Kapitel 5.13, Tabelle 18 – Adressstruktur der Verbindungsschicht für Funk) und wird aus der (auf dem Leistungsschild angegebenen) Hersteller-Identifikationsnummer und der (internen) Firmware/Hardwareversion wie folgt abgeleitet:

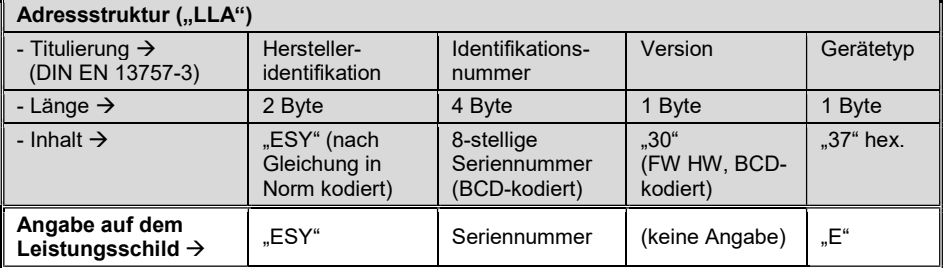

Tabelle 3: Adressstruktur im Wireless M-Bus Protokoll

Leistungspegel (rechts neben dem M-Bus Logo):

Angabe der relativen (auf den Transmitter im Gerät bezogenen) Sendeleistung, welche bei der Bestellung festgelegt werden muss. Dazu dient ein vom Kunden auszufüllendes Konfigurationsblatt.

Alternativ dazu kann die Konfiguration vom Kunden auch interaktiv über die Website von EasyMeter erzeugt und der Bestellung beigefügt werden.

Folgende Einstellungen sind als Werksvoreinstellung möglich:

#### Niedrig (-5 dBm), Mittel (0 dBm), Hoch (+5 dBm), Maximum (+9 dBm)

Empfehlungen für die Wahl der Sendeleistung:

Niedrig (-5 dBm):

Das Funkmodul und der Empfänger (Smart Meter Gateway) befinden sich räumlich sehr nahe beisammen (z. B. an einer gemeinsamen Installationswand oder innerhalb eines gemeinsamen Schaltschrankes).

• Mittel (0 dBm):

Das Funkmodul und der Empfänger (Smart Meter Gateway) befinden sich nur wenige Meter entfernt voneinander in einem gemeinsamen Raum und sind dort an einer Wand oder in einem Schaltschrank aus HFdurchlässigem Kunststoffmaterial angebracht.

 $\bullet$  Hoch  $(+5$  dBm):

Das Funkmodul und der Empfänger (Smart Meter Gateway) befinden sich in benachbarten Räumen und sind dort an einer Wand oder in einem Schaltschrank aus HF-durchlässigem Kunststoffmaterial angebracht.

 $\bullet$  Maximum (+9 dBm):

Das Funkmodul und der Empfänger (Smart Meter Gateway) befinden sich weit voneinander entfernt oder sind in voneinander getrennten Schaltschränken aus Metall angebracht, oder es befinden sich armierte Betondecken bzw. -wände zwischen dem Funkmodul und dem Empfänger.

Wenn keine Erfahrungswerte aus der Praxis vorliegen, wird empfohlen, die für das jeweilige Installationsumfeld erforderliche Sendeleistung zunächst anhand von Mustern zu erproben und dann das entsprechende Gerät anzubringen.

# **7**.3 Umgebungsbedingungen

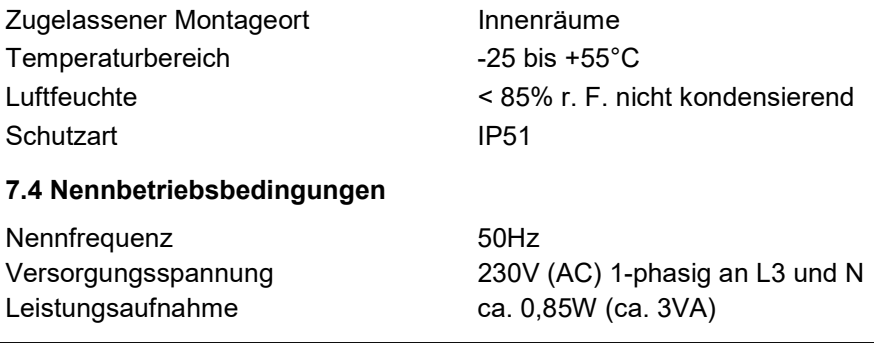

# **7**.5 Allgemeine Daten

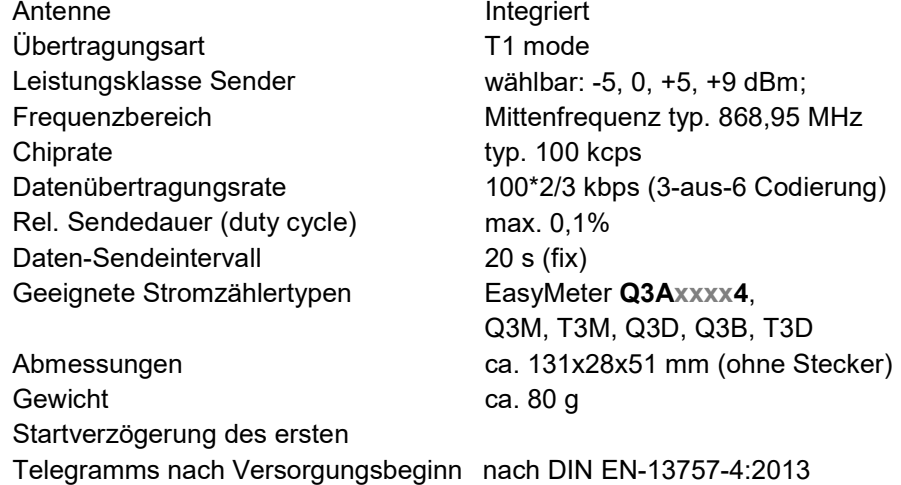

### **8**. Montage und Inbetriebnahme

# **8**.1 Übersicht

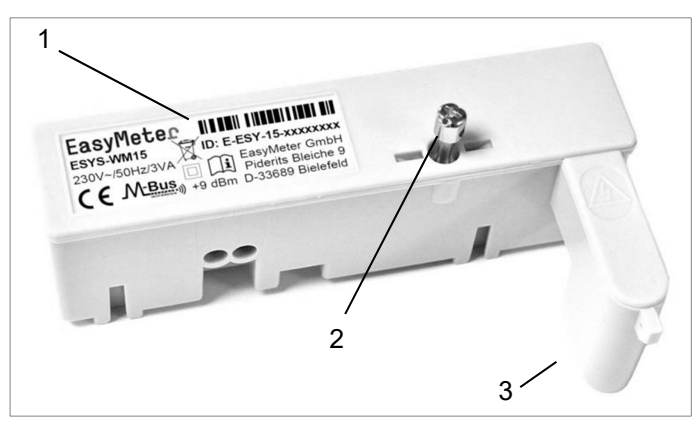

- 1: Leistungsschild
- 2: Plombierschraube
- 3: Stecker

Abbildung 3: Übersicht ESYS-WM15 komplett

# **8**.2 Montage

Einbau und Montage dürfen nur durch eine Elektrofachkraft erfolgen!

Gegebenenfalls Entfernen der Benutzersicherung der MSB-(D0-)Schnittstelle (rechteckiges Siegel mit EasyMeter-Logo).

Den rechten Stopfen des Zählers entfernen und das Modul aufstecken. Dazu ist vorher die Benutzersicherung (Siegel mit EasyMeter-Logo) zu entfernen.

Die Plombierschraube anziehen und mit Plombe als Benutzersicherung versehen (siehe nachfolgende Abbildungen).

Die Plombierung dient als Vorkehrung gegen versehentliche oder vorsätzliche Verfälschung der vom Zähler kommenden Messwerte.

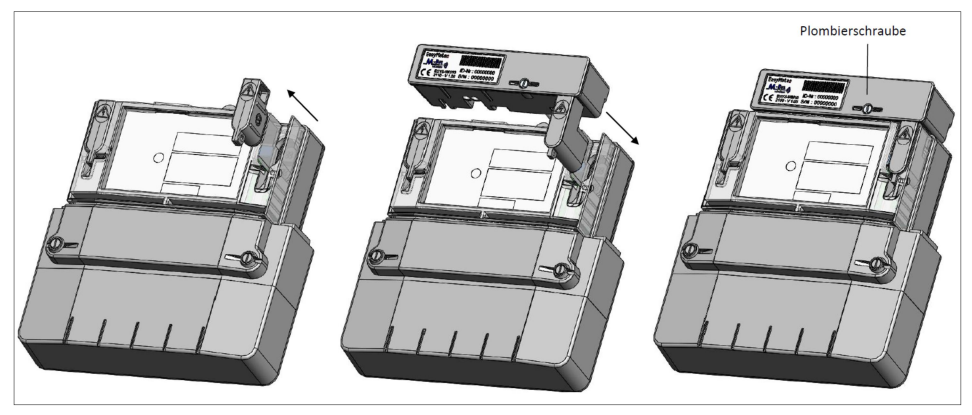

Abbildung 4: Montage des ESYS-WM15 auf EasyMeter Drehstromzähler Q3M

# **8**.3 Plombierung

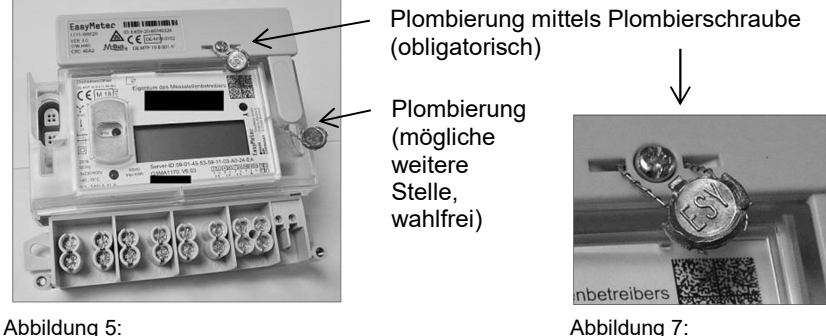

Durch Plombierung gesicherte physische Verbindung mit dem Zähler

Alternativ zur oben bildlich gezeigten Plombierung kann die Sicherung des Moduls auch mittels eines Siegeletikettes erfolgen, welches sich beim Versuch des Ablösens selbst zerstört. Dieser Aufkleber muss den Schraubenkopf nach erfolgter Montage überdecken. Idealerweise liegt er auch auf der transparenten Zählerhaube auf.

Es wird ein kreisförmiger Aufkleber mit einem Durchmesser von mindestens 20 mm empfohlen.

#### **8**.4 Programmstart

Nach der Montage startet das Wireless M-Bus Modul bei am Zähler anliegender Netzspannung (230 Volt an Klemme 7) automatisch, der Zählertyp wird erkannt und der entsprechende OMS-Datensatz gemäß dem genormten Wireless M-Bus Protokoll und der zuvor werksseitig vorgenommenen Parametrierung (siehe Tabelle 2) zyklisch ausgesendet.

Das Datentelegramm beinhaltet neben den Energie-Messwerten und der Identifikation des Zählers auch Informationen über die Firmware und die Hardware des Wireless M-Bus Moduls.

#### **9**. Software (Übertragung der Messdaten)

#### **9**.1 Latenzzeit

Die maximale Latenzzeit (von der Messwerterfassung durch den Zähler bis zur Ankunft der Messwerte im Datensammler) beträgt ca. 2 Sekunden. Dies ist bei der Bewertung der empfangenen Daten zu beachten (hierzu siehe Kapitel 8.5 Messrichtigkeitshinweise).

#### **9**.2 Verschlüsselung

Die Verschlüsselung erfolgt nach OMS (Open Metering System Specification, Volume 4.1) im Mode 5. (Security Profile A, siehe Tabelle ).

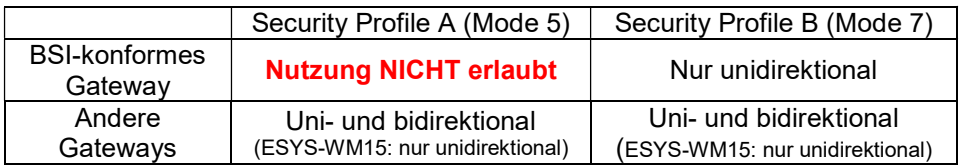

Tabelle 4: Security-Profile (OMS)

# **9**.3 Datenausgabe (Wireless M-Bus Telegramme)

Es gibt zwei Arten von Wireless M-Bus Datentelegrammen:

- Statisches Telegramm (dieses wird beim ESYS-WM15 alle 300 s ausgesendet)
- Dynamisches Telegramm (dieses wird beim ESYS-WM15 alle 20 s ausgesendet, sofern zum gleichen Zeitpunkt nicht die Aussendung eines statischen Telegramms ansteht – siehe auch Kapitel 5).

Diese Datentelegramme enthalten folgende wesentlichen Informationen:

### **9**.3.1 Inhalt des statischen Telegramms \*)

#### DATA LINK LAYER (DLL)

- 3-stellige Hersteller-ID ("ESY", BCD-kodiert, 2 Bytes)
- 8-stellige Seriennummer des Adapters (BCD-kodiert, 4 Bytes)
- Versionsnummer der Soft- und Hardware (BCD-kodiert, 1 Byte)
- Gerätetyp (0x37 = RADIO\_CONVERTER, 1 Byte)

# TRANSPORT LAYER (TPL)

- 8-stellige Seriennummer des Zählers (BCD-kodiert, 4 Bytes)
- 3-stellige Hersteller-ID ("ESY", BCD-kodiert, 2 Bytes)
- 2-stelliger Fabrikationsblock des Zählers (0x11, 1 Byte)
- Gerätetyp (0x02 = ELECTRICITY\_METER, 1 Byte)
- Fehlerstatus (ggf. ANY\_APPLICATION\_ERROR, 1 Bit)

# APPLICATION LAYER (APL)

Data Records (String, DIF = 0x0D):

- - **Typ des Zählers** (z. B.: "Q3MA1100 V6.03")
- Identifikationsnummer des Zählers (z. B.: "1ESY1160823414")
- Fabrikationsnummer des Zählers (z. B.: "1ESY1160823414")

#### **9**.3.2 Inhalt des dynamischen Telegramms \*)

# DATA LINK LAYER (DLL)

- 3-stellige Hersteller-ID ("ESY", BCD-kodiert, 2 Bytes)
- 8-stellige Seriennummer des Adapters (BCD-kodiert, 4 Bytes)
- 8. Stallige Seriennummer des Zahlers (BCD-kodiert, 4 Bytes)<br>
2. Stelliger Frabrikationsblock des Zahlers (bx.11, 1 Byte)<br>
2. Greitstyp (bxiz = ELECTRICITY METER, 1 Byte)<br>
Fehlerstatus (ggf. ANY\_APPLICATION\_ERROR, 1 Bit)<br>
A Versionsnummer der Soft- und Hardware (BCD-kodiert, 1 Byte) 3 - Stellige Hersteller-ID (ESY", BCD-kodiert, 2 Bytes)<br>
- Terators (64 Bit Integral (BCD-kodiert, 4 Bytes)<br>
- Versionsnummer des Adapters (BCD-kodiert, 1 Byte)<br>
- Gerätetyp (0x37 = RADIO\_CONVERTER, 1 Byte)<br>
- Gerätetyp
	- Gerätetyp (0x37 = RADIO\_CONVERTER, 1 Byte)

# TRANSPORT LAYER (TPL)

- 8-stellige Seriennummer des Zählers (BCD-kodiert, 4 Bytes)
- 3-stellige Hersteller-ID ("ESY", BCD-kodiert, 2 Bytes)
- 2-stelliger Fabrikationsblock des Zählers (0x11, 1 Byte)
- Gerätetyp (0x02 = ELECTRICITY\_METER, 1 Byte)
- Fehlerstatus (ggf. ANY\_APPLICATION\_ERROR, 1 Bit)

#### APPLICATION LAYER (APL)

- Energy Data 1.8.0 [Wh] (Bezugs- oder 2-Richtungs-Zähler)
- Energy Data 1.8.1 [Wh] (Bezugs- oder 2- Richtungs-Zähler, 2 Tarife)<br>- Energy Data 1.8.2 [Wh] (Bezugs- oder 2- Richtungs-Zähler, 2 Tarife)
- Energy Data 1.8.2 [Wh] (Bezugs- oder 2- Richtungs-Zähler, 2 Tarife)<br>- Energy Data 2.8.0 [Wh] (Liefer- oder 2- Richtungs-Zähler)
- Energy Data 2.8.0 [Wh] (Liefer- oder 2- Richtungs-Zähler)
- Energy Data 2.8.1 [Wh] (Liefer- oder 2- Richtungs-Zähler, 2 Tarife)<br>Energy Data 2.8.2 [Wh] (Liefer- oder 2- Richtungs-Zähler, 2 Tarife)
- 

Data Records (32 Bit Integer, DIF = 0x04):

- Power Data Sum [W] (Summe der Leistungswerte)<br>Power Data L1 [W] (Leistungswert für Phase L1)
- 
- 
- 
- 

(Liefer- oder 2- Richtungs-Zähler, 2 Tarife)

- Power Data L1 [W] (Leistungswert für Phase L1)
	- Power Data L2 [W] (Leistungswert für Phase L2) (Leistungswert für Phase L3)

Data Records (String, DIF = 0x0D):

Identifikationsnummer des Zählers (z. B.: "1ESY1160823414")

\*) Bei Verwendung mit einem Stromzähler der Baureihen Q3D, Q3B, T3D sind nicht alle Telegramminhalte verfügbar.

Auf Anfrage ist ein separates Dokument mit tiefergehenden technischen Informationen zu den beiden zyklisch ausgesendeten Telegrammen erhältlich.

#### **9**.4 Laborprüfungen (Technischer Hinweis)

Der Message-Counter wird in einem Ringpuffer alle 4 Minuten gesichert. Der Index des Ringpuffers wird nur einmal je Stunde gesichert. Bei häufigen Spannungsverlusten unter Laborbedingungen kann es also zu sich wiederholenden Message-Countern kommen.

#### **9**.5 Messrichtigkeitshinweise

Die über die Wireless M-Bus Datenschnittstelle übertragenen Werte dürfen nicht zu Verrechnungszwecken als Funktion eines intelligenten Messsystems im Sinne des MsbG gespeichert und weiterverarbeitet werden. Für diesen Anwendungsfall werden die amtlich zugelassenen Gerätevarianten ESYS-WM20 (für Q3Axxxx4 u. Q3Mxxxxx) und ESYS-WM20K (für Q3Axxxx0) angeboten.

#### **10**. Wartung

Das Gerät ist wartungsfrei, jedoch sollten starke Schmutz-Ansammlungen auf dem Gehäuse von Zeit zu Zeit entfernt werden, da diese die Funkleistung negativ beeinflussen können.

### 1**1**. Geeignete Zählertypen

Das Zusatzmodul ESYS-WM15 kann zusammen mit EasyMeter Stromzählern betrieben werden, die über eine in die Zählerkappe integrierte Spannungsversorgungsbuchse verfügen.

Dies sind die Stromzählerbaureihen: **EasyM60/100,** Q3Axxxx4, Q3Mxxxxx, T3Mxxxxx

sowie mit Einschränkungen bei den Telegramminhalten: Q3Dxxxxx, Q3Bxxxxx, T3Dxxxxx

Das Zusatzmodul ESYS-WM15 kann NICHT mit EasyMeter Stromzählern der Baureihe Q3Axxxx0 betrieben werden, weil diese nicht über eine integrierte Spannungsversorgungsbuchse verfügen.

Das Zusatzmodul ESYS-WM15 entspricht der RED Richtlinie 2014/53/EU und darf somit auch in anderen (europäischen) Ländern betrieben werden; die standardisierte Wireless M-Bus Funktionalität ist auch dort uneingeschränkt gegeben.

#### 1**2**. Anschrift des Herstellers

EasyMeter GmbH Piderits Bleiche 9 33689 Bielefeld

E-Mail: info@easymeter.com Internet: www.easymeter.com

Geschäftsführung: Norbert Kopp HRB 39911 Bielefeld USt.-Id.Nr. DE204811940

# www.nzr.de

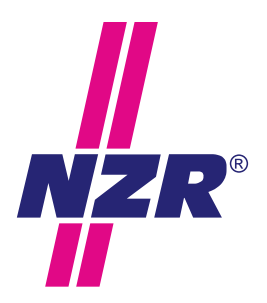

# **Unternehmensgruppe NZR**

#### NZR Nordwestdeutsche Zählerrevision Ing. Aug. Knemeyer GmbH & Co. KG

NZR Energiesysteme GmbH Individuelles Energie-Lastmanagement

#### NZR Leasing GmbH & Co. KG

Hauseigene Leasinggesellschaft zur Finanzierung von NZR-Produkten

Heideweg 33 | 49196 Bad Laer Telefon +49 (0)5424 2928 - 0<br>Fax +49 (0)5424 2928 - 7 Fax +49 (0)5424 2928 - 77 info@nzr.de Internet www.nzr.de | www.nzr-energiesysteme.de

Staatlich anerkannte Prüfstelle für Messgeräte für Elektrizität ENI14, für Gas GNI14, für Wasser WNI14 und für Wärme KNI14.

Akkreditiertes DAkkS-Kalibrierlabor für Elektrizität, Gas, Wasser und Wärme.

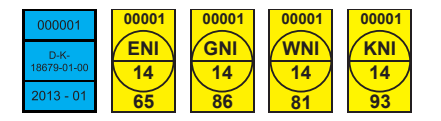

#### KBH K. Biesinger GmbH

Neckarsteinacher Str. 74 69434 Hirschhorn am Neckar Telefon +49 (0)6272 922 - 0<br>Fax +49 (0)6272 922 - 1 Fax +49 (0) 6272 922 - 100<br>F-Mail khh@nzr de khh@nzr.de

Staatlich anerkannte Prüfstelle für Messgeräte für Elektrizität EHE6 und für Wasser WHE9.

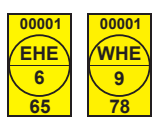

#### NZR Service GmbH

Dienstleistungen für Energieversorger

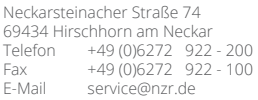

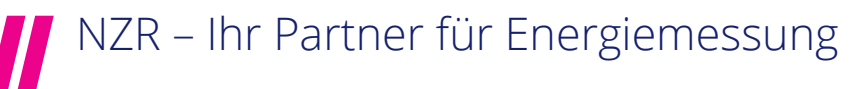